# **SIFFA**

# **Modifier la structure fonctionnelle**

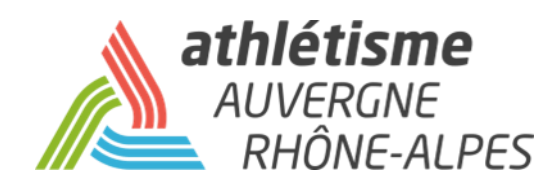

## **Etape 1 – Gestion des Structures / Ma Structure / Actions / Structures fonctionnelles**

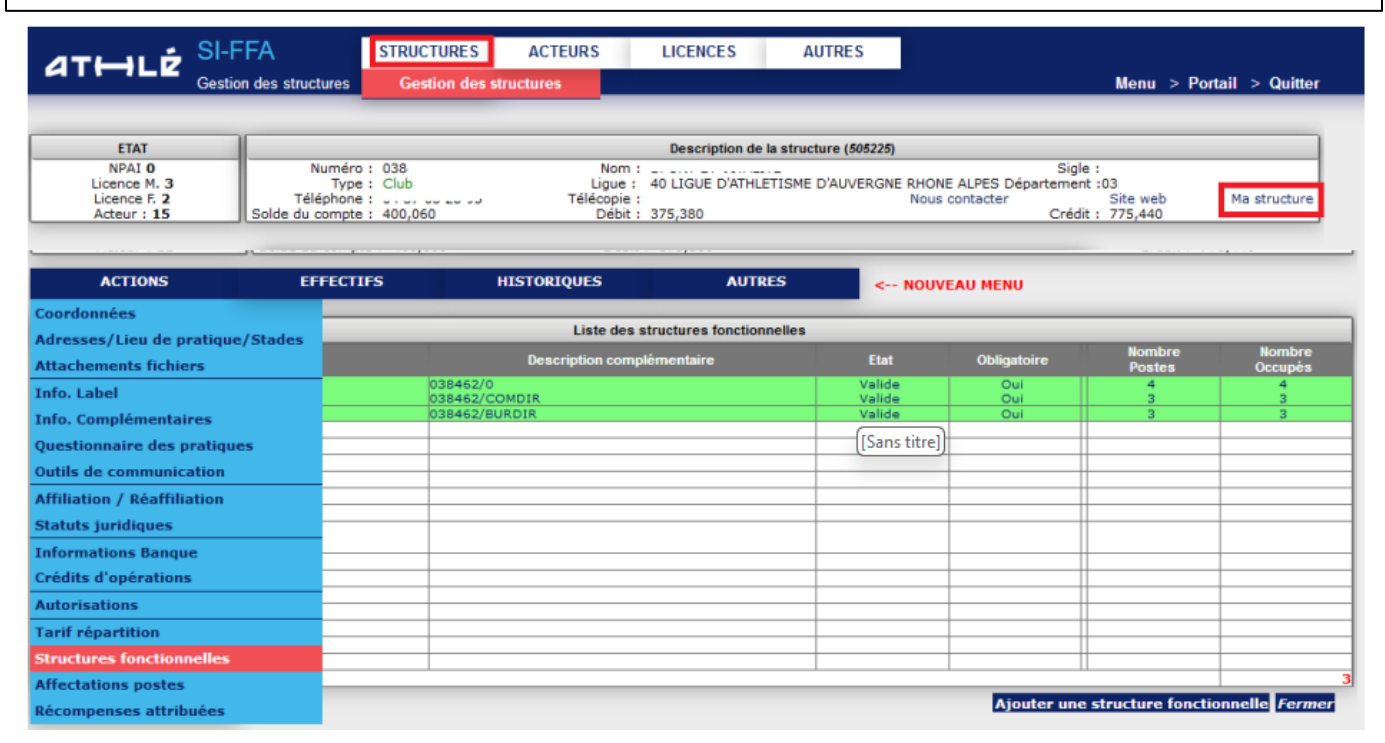

#### **Etape 2 – Allez dans votre structure fonctionnelle**

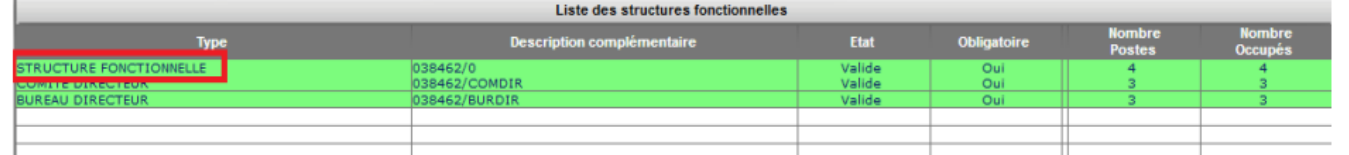

# **Etape 3 – Cliquez sur le poste à modifier**

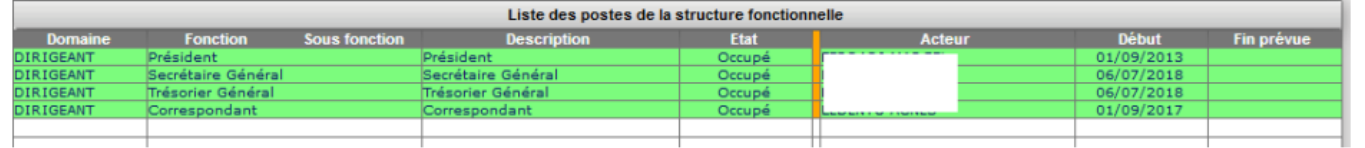

#### **Etape 4 – Supprimez ou clôturez l'affectation du poste**

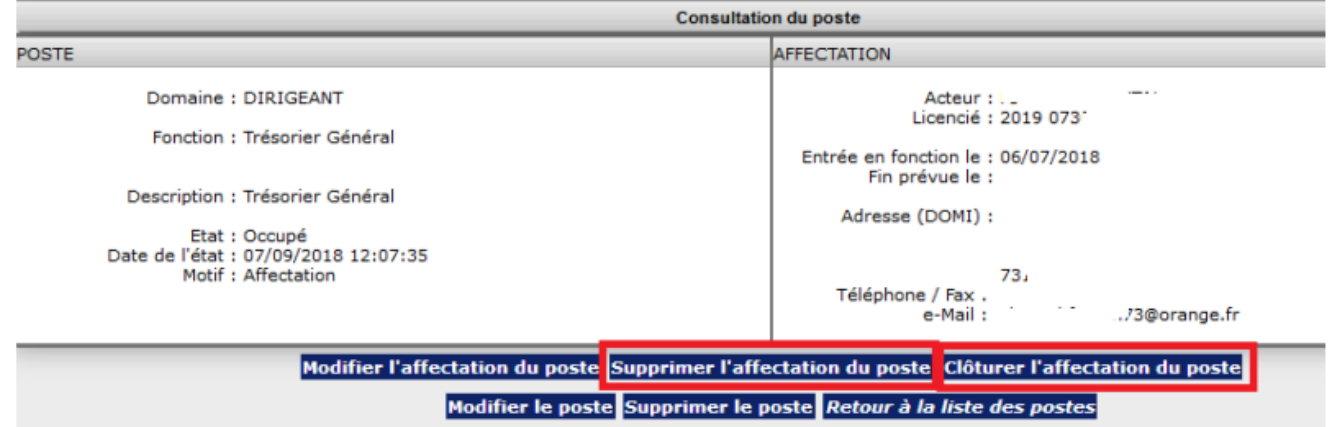

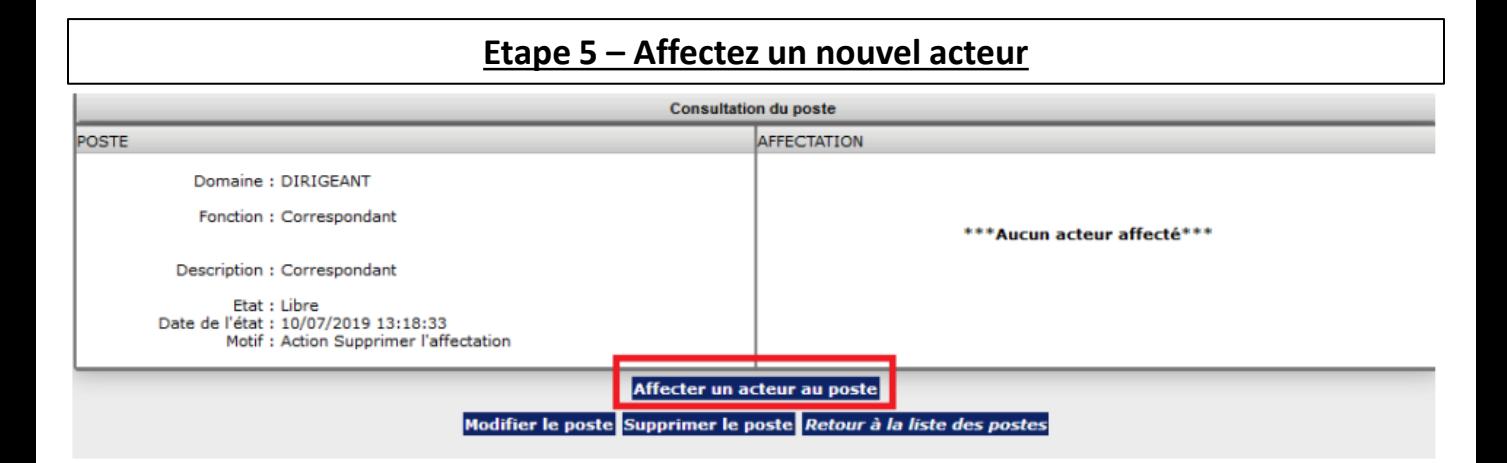

### **Etape 6 – Renseignez les éléments et validez**

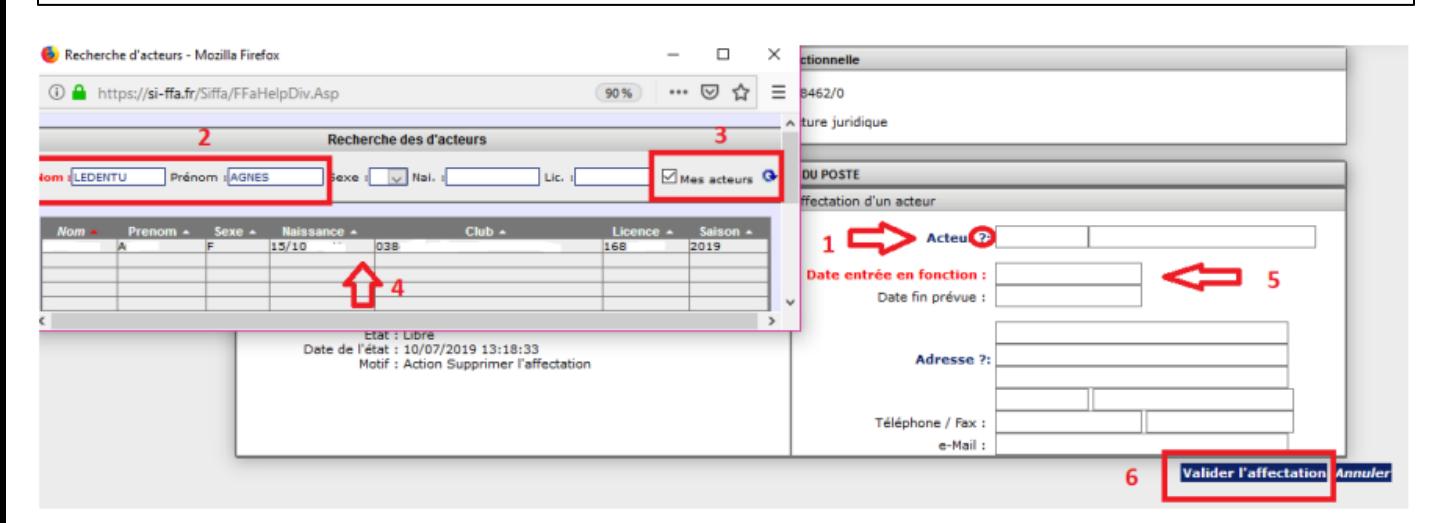